# 사용자 매뉴얼

# USB 3.0 Express 카드 어댑터

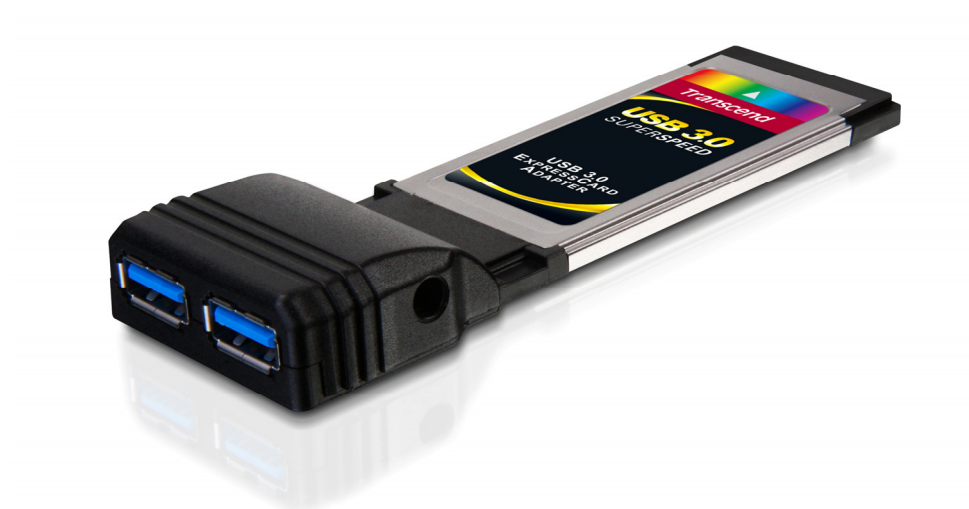

**TS-PNU3**

(Version 1.2)

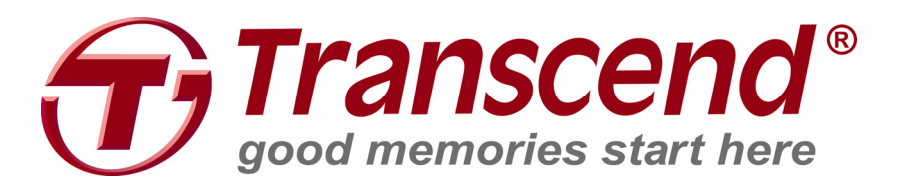

# 순 서

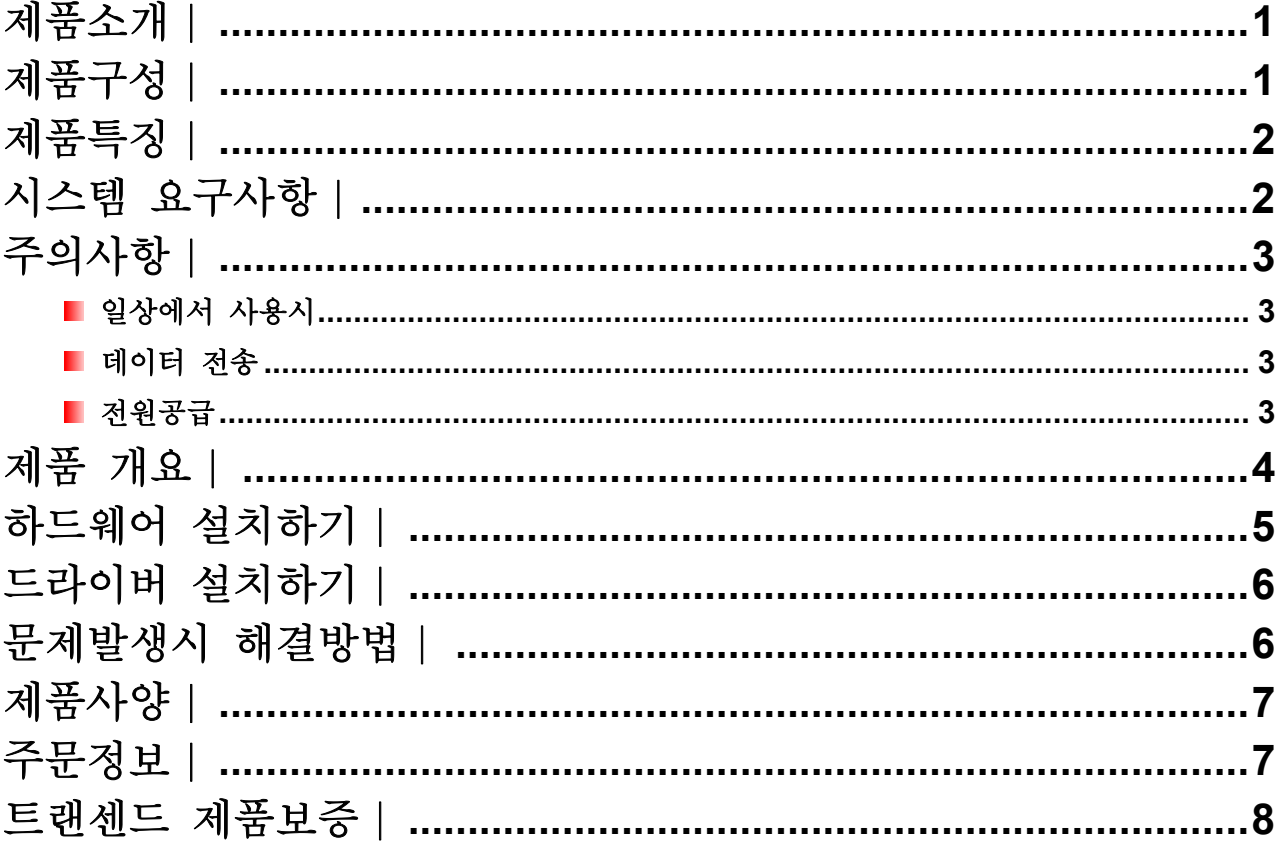

#### 제품소개 |

Transcend의 USB 3.0 Express카드 어댑터를 구매해주셔서 감사합니다. PCI Express 슬롯이 설치된 노트북이라면 누구나 쉽게 USB 3.0 포트를 추가하실 수 있습니다. ExpressCard/34 인터페이스는 현재 시판되는 대부분의 노트북과 호환되며 PC와 USB 기기 사이의 양방향 동시 데이터 전송을 보장합니다. 초당 최대 5Gbits의 대역폭을 기록하는 초고속 USB 3.0 Express카드 어댑터를 사용하시면 고용량의 USB 3.0 외장형 저장기기 등을 더욱 빠른 전송속도로 사용하실 수 있습니다. 이 사용자 매뉴얼은 USB 3.0 Express카드 어댑터의 설치와 사용자의 이해를 돕기 위해 작성되었으니 사용 전 반드시 읽어 보시기 바랍니다

#### 제품구성 |

USB 3.0 Express 카드 어댑터는 다음과 같이 구성되어 있습니다:

USB 3.0 Express 카드 어댑터

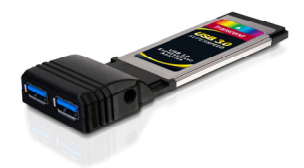

USB 전원케이블

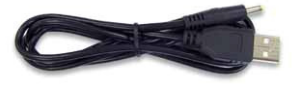

■ 빠른 설치 가이드

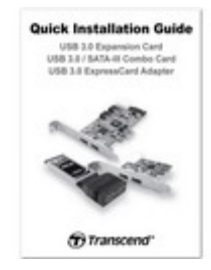

#### 제품특징 |

- ExpressCard/34 슬롯 탑재 노트북이라면 USB 3.0 호환성 업그레이드 가능
- 초당 최대 5Gbits 의 커넥션 대역폭 (USB 3.0 모드)
- USB 2.0 & USB 1.1 역호환 가능
- 효율적인 전원 관리 시스템으로 배터리 수명연장
- 양방향 동시 데이터 전송
- 플러그앤플레이/ 핫 스와핑 지원
- 2 개의 초고속 USB 3.0 외장포트
- xHCl(Extensive Host Controller Interface) 호환

#### 시스템 요구사항 |

아래 운영체제에서 사용이 가능합니다:

- $\bullet$  Windows<sup>®</sup> XP
- $\bullet$  Windows<sup>®</sup> Vista
- $\bullet$  Windows<sup>®</sup> 7

#### 주의사항︱

아래의 사용법 및 안전 주의사항은 매우 중요합니다. 사용 전 주의깊게 읽어보시기 바랍니다.

#### ■ 일상에서 사용시

- 정전기방전(ESD)에 의한 사고방지를 위해, USB 3.0 Express 카드 어댑터를 사용하기 전에는 항상 대형 금속 제품을 만지는 등의 방법으로 접지하시기 바랍니다.
- 제품 작동 중에는 70℃ 이상, 또는 0℃ 이하의 온도에 노출시키지 마십시오.
- 물이나 다른 액체에 제품을 접촉시키지 마십시오
- 다음과 같은 환경에서 USB 3.0 Express 카드 어댑터를 보관하지 마십시오:
	- o 직사광선이 비치는 곳
	- o 에어컨, 전기히터 또는 다른 열원 근처
	- o 직사광선이 비치는 밀폐된 차 안

#### $\blacksquare$  데이터 전송

- 트랜센드는 제품사용 중 발생하는 데이터 훼손 또는 손상에 대해서 어떠한 책임도 지지 않습니다. 중요한 데이터는 정기적으로 다른 저장매체에 데이터를 백업하실 것을 권장합니다.
- USB 3.0 저장기기와 연결시 초당 최대 5Gb 의 대역폭 데이터 전송률을 보장하기 위해 USB 3.0 Express 카드 어댑터 드라이버가 올바르게 설치되어 있는지 확인하십시오. 잘 모르실 경우에는 하단의 드라이버 설치하기 페이지를 참조하시기 바랍니다.

#### 전원공급

 ExpressCard/34 슬롯에서 공급되는 전원은 2.5" 외장 하드 드라이브와 같이 전력 소비가 많은 제품에 사용하기에 충분하지 않을 수도 있습니다. USB 전력 소비가 큰 제품을 사용하실 경우에는 항상 USB 전원케이블을 USB 3.0 Express 카드 어댑터에 연결하시기 바랍니다.

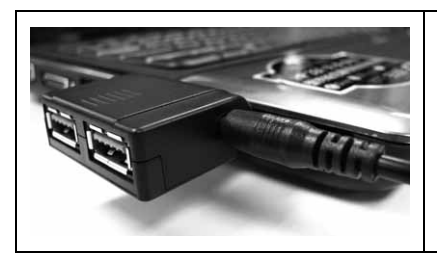

USB 전원 기기의 올바른 작동을 위하여, 항상 USB 전원 케이블과 USB 3.0 Express 카드 어댑터의 연결상태를 확인하십시오.

**제품** 개요 |

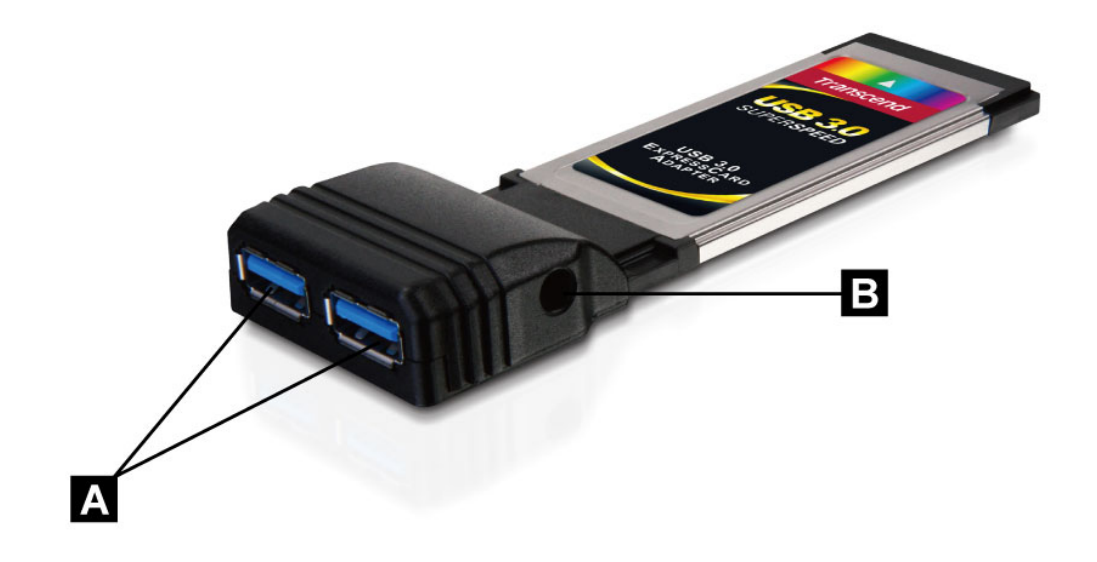

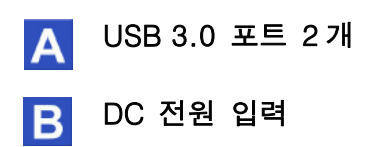

#### 하드웨어 설치하기 |

1. 노트북 ExpressCard/34 슬롯에 USB 3.0 Express 카드 어댑터의 곡선부분이 위를 향하도록 꽂습니다. (카드가 슬롯 안쪽 끝까지 올바르게 꽂혔는지 확인하십시오.)

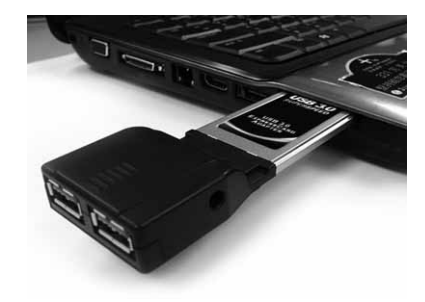

Note: 일부 기종의 노트북은 ExpressCard/34 와 호환되는 ExpressCard/54 슬롯이 있으므로, 자세한 사항은 노트북 사용자 매뉴얼을 참조하시기 바랍니다.

2. 함께 구성된 USB 전원 케이블을 USB 3.0 Express 카드 어댑터와 노트북 USB 포트에 연결합니다.

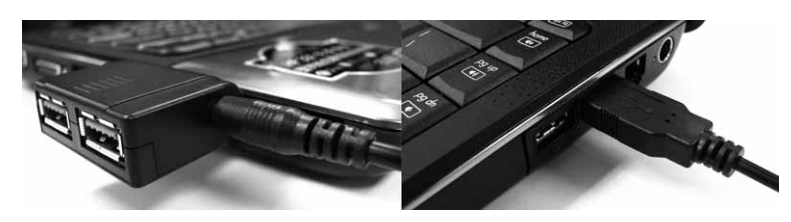

## **A WARNING**

- 1. 전원 케이블을 플러그 하기 전, USB 3.0 Express 카드 어댑터에 연결된 모든 USB 전원 기기류를 제거하십시오.
- 2. USB 전원기기 기능의 올바른 사용을 위하여, 항상 USB 전원 케이블과 USB 3.0 Express 카드 어댑터의 연결상태를 확인하십시오.
- 3. Transcend USB 3.0 Express카드 어댑터 구매시 함께 제공된 전원 케이블 이외의 다른 제품은 절대 사용하지 마십시오.
- 3. 드라이버를 설치합니다. (드라이버 설치하기 섹션 참조)
- 4. USB 3.0 Express 카드 어댑터 포트에 USB 기기를 꽂으면, 컴퓨터가 자동으로 감지합니다.

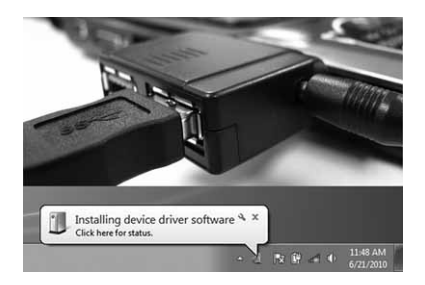

#### 드라이버 설치하기 |

- **1.** 트랜센드의 공식 홈페이지를 방문하여 제품 설치에 필요한 소프트웨어를 다운로드 합니다.
- **2.** 컴퓨터에 설치 드라이버를 다운받아 압축 해지 후, EXE 파일을 더블 클릭하여 설치를 시작합니다.
- **3.** 시스템을 재시작합니다.

#### 문제발생시 해결방법 |

USB 3.0 Express 카드 어댑터에 문제가 발생하면, A/S 를 의뢰 하시기 전에 아래에 제시된 사항들을 먼저 체크해보시기 바랍니다. 아래의 도움말로도 문제를 해결할 수 없을 경우에는 판매점, 서비스 센터, 또는 트랜센드 지점에 문의하여 주시거나, 웹사이트 www.transcend.co.kr 의 FAQ 게시판과 고객지원 서비스를 이용하여 주시기 바랍니다.

#### ■ USB 3.0 전원 기기가 인식되지 않습니다.

다음을 확인해 보십시오:

**1.** USB 3.0 Express 카드 어댑터가 ExpressCard/34 슬롯에 올바르게 꽂혀있는지 확인하시고, 올바르게 다시 꽂아 주십시오. 재시도 후에도 인식되지 않을 경우, 다른 ExpressCard/34 (또는 ExpressCard/54) 슬롯에 다시 시도하기 바랍니다.

**2.** 드라이버가 성공적으로 설치되었는지 확인합니다.

**3.** BIOS 설정에서 ExpressCard/34 슬롯이 비활성화 되어있는지 확인하십시오. BIOS 설정 및 ExpressCard/34 슬롯 활성화 방법은 사용하시는 마더보드 사용자 매뉴얼을 참조하시기 바랍니다.

**4.** USB 전원케이블을 어댑터와 USB 포트에 올바르게 연결하셨는지 다시 한번 확인하십시오.

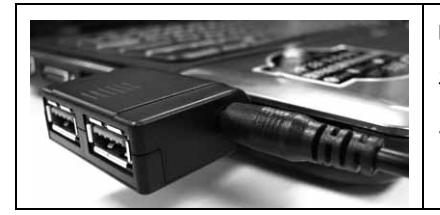

USB 전원기기 기능의 올바른 사용을 위하여, 항상 USB 전원케이블과 USB 3.0 Express 카드 어댑터의 연결상태를 확인하십시오.

**5.** BIOS 가 최신버전인지 확인하십시오.

#### ■ 컴퓨터 전원이 켜지지 않습니다.

다음을 확인해 보십시오:

- **1.** USB 3.0 Express 카드 어댑터가 노트북 ExpressCard/34 슬롯에 올바르게 꽂혀있는지 확인해보신 후, 어댑터를 다시 꽂습니다.
- **2.** 컴퓨터 부팅 드라이브(HDD)의 연결상태를 확인하십시오.
- **3.** 컴퓨터를 시작할 때 USB 기기류는 충돌이 일어나기도 합니다. 이 경우, 사용하고 계신 USB 기기를 제거하였다가 USB 포트 또는 USB 3.0 Express 카드 어댑터에 다시 꽂아주시면 됩니다.

## USB 3.0 Express 카드 어댑터

#### 제품사양 |

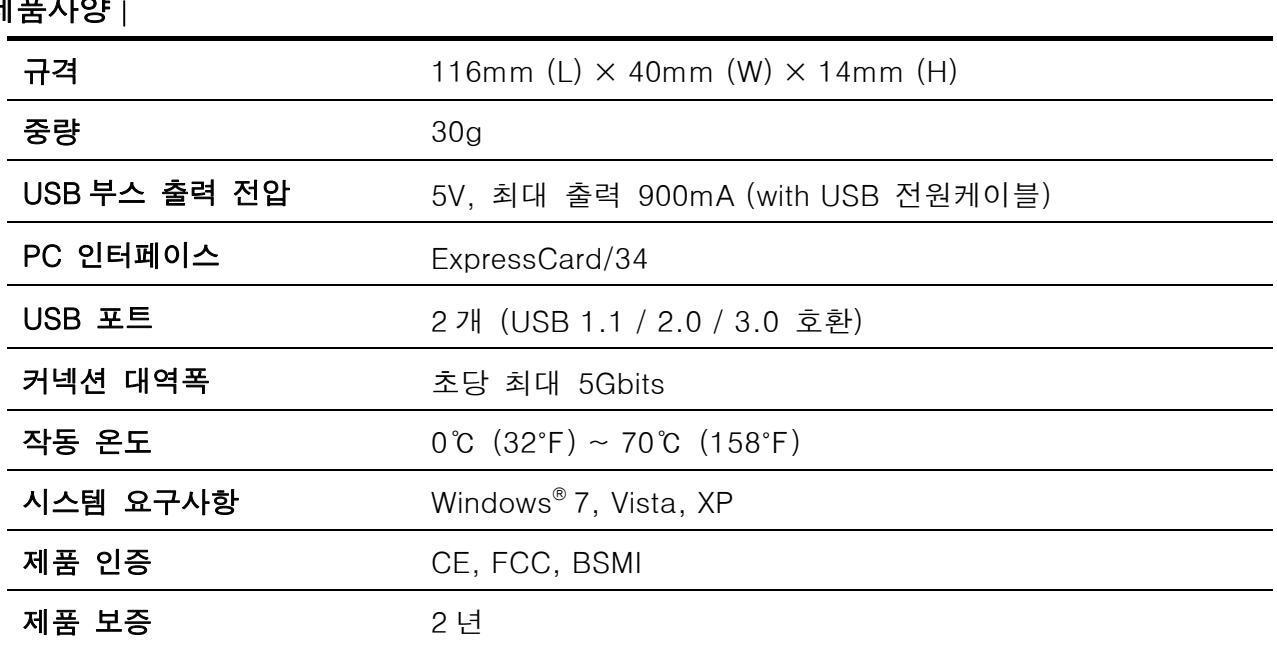

## 주문정보 ︱

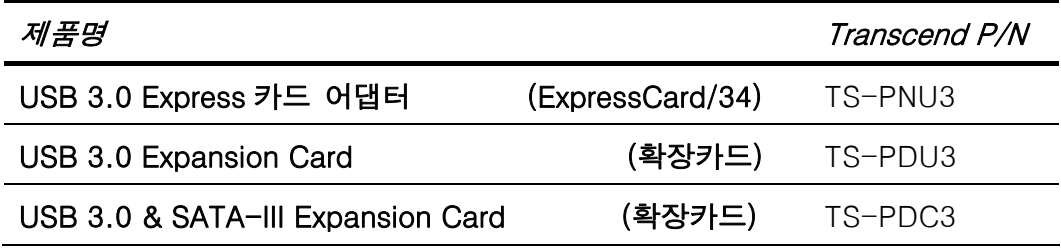

#### 트랜센드 제품보증︱

"Above and Beyond"는 트랜센드가 표방하는 고객 서비스에 대한 표준입니다. 트랜센드는 고객 만족을 위한 업계 기본 약관을 준수합니다. 제품에 붙어있는 제품보증 스티커를 훼손하거나 제거하지 마십시오. 분실 시, 제품보증을 받으실 수 없습니다.

모든 트랜센드의 제품은 공개된 표준 스펙을 만족시키며, 불량 제품이 출하되지 않도록 엄격하게 테스트하고 관리됩니다. USB 3.0 Express 카드 어댑터 보증기간에는 부품의 불량 및 제조 과정상의 결함으로 인해 정상적인 상황에서 발생한 불량품에 대하여 제품을 수리하거나 상응하는 제품으로 교환해 드립니다. 이 보증은 아래 조건과 그 제한 사항에 상세히 기술되어 있습니다.

보증 기간: 트랜센드 USB 3.0 Express카드 어댑터는 구입한 날로부터 2년의 기간 동안 이 보증사항의 적용을 받습니다. 제품보증을 받기 위해서는 구입날짜가 표시된 구입증명서가 필요합니다. 고장이 접수되면 트랜센드에서 제품을 검사하여, 수리 또는 교환여부를 결정하며 경우에 따라서는 해당제품과 동등한 제품 또는 대체품으로 교환을 해드릴 수도 있습니다.

보증제한: 당사의 보증은 사고, 남용, 오작동, 적절치 못한 설치, 임의 교체, 자연재해, 부적절한 사용, 전원공급에 의한 문제 발생으로 인한 사고에 적용되지는 않습니다. 또한 임의로 제품을 분해 또는 개조, 물리적인 충격을 가하는 행위, 제품 케이스 교체 또는 제품 보증스티커나 제품 일련번호 스티커의 제거나 훼손도 보증조건에서 제외됩니다. 제품의 보증은 제품 그 자체로만 한정합니다. 트랜센드는 하드디스크 장치의 고장으로 인한 데이터 손실의 복구에 대해서는 책임을 지지 않습니다. USB 3.0 Express카드 어댑터는 권장 산업규격을 따르는 제품과 함께 사용되어야 하며, 또한, 트랜센드는 USB 3.0 Express카드 어댑터에 고장을 일으킬 수 있는 제3의 장치로 인한 손상에 대해서도 책임을 지지 않습니다. 어떠한 경우에도 트랜센드는 데이터 손실의 결과로 일어나는 필연적, 간접적, 또는 우연적인 손상, 이득 손실, 사업투자의 손실, 신용의 손실 또는 업무제휴의 방해에 대해서 책임을 지지 않습니다. 또한, 제3의 장비에 대한 고장이나 손상에 대해서는 트랜센드가 그러한 가능성에 대해 알려주었을 경우라도 책임을 지지 않습니다. 이 보증사항은 관계법에 의해 불법적이거나 시행 불가능한 경우에 관해 적용되지 않습니다.

항변권: 앞에 언급된 보증 제한 조건은 절대적입니다. 유추 해석된 다른 상권과 특정 목적에 부합된 다른 보증조건은 없습니다. 이 보증조건은 트랜센드가 기술지원을 제공하는 어떤 당사자에게도 영향을 주지 않습니다.

온라인등록: 신속한 제품보증 서비스를 위해 제품 구입일로부터 30일 이내에 온라인 등록을 해주시기 바랍니다.

http://www.transcend-info.com/productregister에서 온라인 제품등록을 하십시오.

\* 상기에 언급된 세부사항은 공지없이 변경될 수 있습니다.

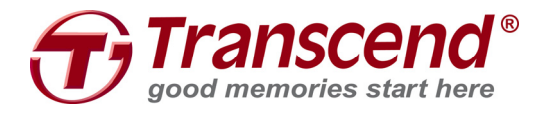

Transcend Information, Inc.

www.transcend-info.com

\*트랜센드 로고는 Transcend Information, Inc.의 등록상표입니다. \*모든 로고와 마크는 개별 회사의 상표입니다.